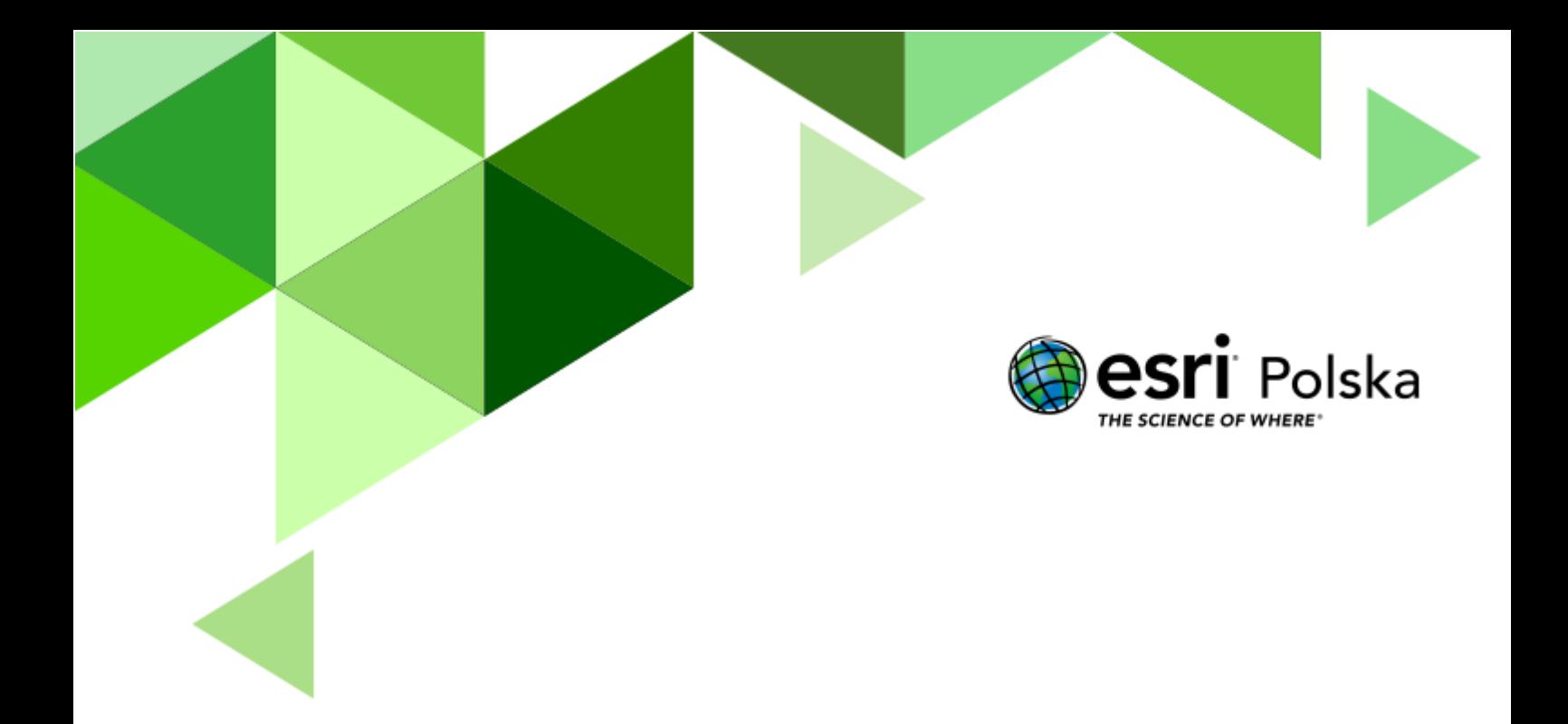

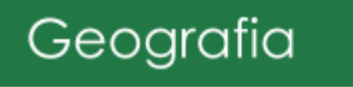

#### **Narzędzia:** ArcGIS Online

**Materiały (dane):** Dostarczone wraz z lekcją w serwisie ArcGIS Online

**Cel:** Zapoznanie się z unijnym programem ochrony przyrody Natura 2000. Analiza rozmieszczenia i rodzajów sieci obszarów Natura 2000 na terenie Polski.

#### **Źródła:**

- 1. ESRI data&maps
- 2. <http://www.eea.europa.eu/data-and-maps/data/natura-4> (Źródło: Europejska Agencja Środowiska, dane z lat 2011/2012).
- 3. [http://natura2000.eea.europa.eu/#](http://natura2000.eea.europa.eu/# ) (źródło: Natura Network Viewer)
- 4. <http://natura2000.gdos.gov.pl/>(źródło: Generalna Dyrekcja Ochrony Środowiska)
- 5. http://natura2000.org.pl (źródło: Instytut na rzecz Ekorozwoju)
- 6. <http://www.misjanatura.fwie.pl/index.php/pl/>(źródło: Misja Natura)

#### **1. Wstęp**

Środowisko przyrodnicze podlega ciągłym zmianom. Niestety zmiany te często związane są z degradacją środowiska w wyniku antropogenicznej działalności człowieka. Już od wielu lat zauważa się spadek różnorodności biologicznej oraz wymieranie ekosystemów. Co jest tego powodem? Niekontrolowana urbanizacja, intensyfikacja przemysłu i rolnictwa, wzrost zanieczyszczeń oraz przede wszystkim niska świadomość społeczeństwa w zakresie ekologii. Zrzeszone państwa europejskie od wielu lat prowadzą działania w kwestii ochrony wspólnego dziedzictwa przyrodniczego Europy. Ochrona środowiska jest obecnie jednym z fundamentalnych filarów Unii Europejskiej. Zasady ochrony przyrody w Unii Europejskiej zostały dokładnie opisane w dwóch dyrektywach Parlamentu Europejskiego i Rady Europy, w tzw. dyrektywie ptasiej i siedliskowej. Dokumenty te umożliwiły utworzenie systemu obszarów stanowiących spójną funkcjonalnie sieć - **Europejską Sieć Ekologiczną Natura 2000**. Celem tej sieci jest realizacja wspólnej polityki ochrony zasobów przyrodniczych na obszarze Unii Europejskiej. Należy pamiętać, iż w kwestii ochrony przyrody nie ma granic w postaci języka, narodowości czy granic kraju. Przyroda i jej ochrona dotyczy każdego z nas.

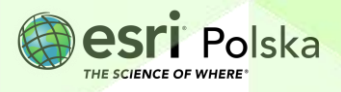

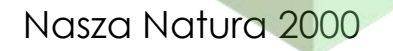

#### **Podstawy prawne**

Sieć ekologiczna Natura 2000 działa w ramach dwóch europejskich dyrektyw:

• Dyrektywa 2009/147/WE Parlamentu Europejskiego i Rady z dnia 30 listopada 2009 r. w sprawie ochrony dzikiego ptactwa (uaktualniona wersja dyrektywy z 1979 r.)

<https://eur-lex.europa.eu/legal-content/PL/TXT/PDF/?uri=CELEX:32009L0147&from=DE>

• Dyrektywa 92/43/EWG Rady z dnia 21 maja 1992 r. w sprawie ochrony siedlisk przyrodniczych oraz dzikiej fauny i flory.

#### [https://eur-](https://eur-lex.europa.eu/LexUriServ/LexUriServ.do?uri=CONSLEG:1992L0043:20070101:PL:PDF)

[lex.europa.eu/LexUriServ/LexUriServ.do?uri=CONSLEG:1992L0043:20070101:PL:PDF](https://eur-lex.europa.eu/LexUriServ/LexUriServ.do?uri=CONSLEG:1992L0043:20070101:PL:PDF)

Powyższe dyrektywy stanowią podstawę prawną wdrażania sieci Natura 2000 w Polsce, co zostało zawarte w polskiej ustawie o ochronie przyrody z 16 kwietnia 2004 r. Ustawa ta została sporządzona w ramach przystąpienia Polski do Unii Europejskiej w 2004 r., jako przystosowanie polskiego prawodawstwa odnośnie ochrony przyrody do unijnych wymogów. **Zapoznaj się ze wstępami powyższych dyrektyw.**

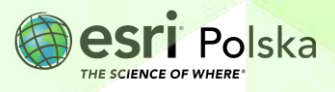

#### **2. Zadania**

**1.** Otwórz interaktywną mapę pt. *Lekcja Edu.esri.pl. Nasza Natura 2000*, która znajduje się w serwisie ArcGIS Online pod linkiem: [http://edukacja.maps.arcgis.com/home/webmap/viewer.html?webmap=f7c](http://edukacja.maps.arcgis.com/home/webmap/viewer.html?webmap=f7c220828b9744089959a2a4fd155b9d) [220828b9744089959a2a4fd155b9d.](http://edukacja.maps.arcgis.com/home/webmap/viewer.html?webmap=f7c220828b9744089959a2a4fd155b9d) 

**Pytanie 1:** Co przedstawia mapa i z jakich składa się warstw? Które warstwy są wyświetlone, a które nie?

**Wskazówka:** Listę wszystkich warstw dodanych do mapy wyświetlisz, klikając na panel **Szczegóły**, a następnie **Zawartość.**

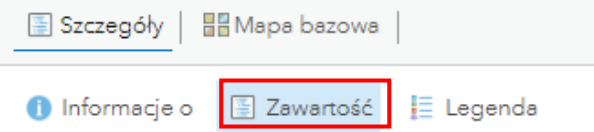

**Uwaga:** Obszary Natura 2000 przedstawione w niniejszej lekcji zostały opracowane przez Europejską Agencję Środowiska na przełomie 2011/2012 roku. Od tego czasu wyszły już 3 zaktualizowane wersje. Zespół Edukacji Esri skorzystał z nieco starszej wersji, w celu pokazania jak ważna jest weryfikacja danych źródłowych, a szczególnie czasu ich opracowania. Dane przestrzenne są danymi zmiennymi w czasie, co oznacza, iż podlegają ciągłym przekształceniom. Świadomość tego procesu oraz badanie danych pod kątem ich jakości jest niezbędną umiejętnością każdego geografa.

**Pytanie 2:** Przyjrzyj się rozmieszczeniu sieci chronionych siedlisk fauny i flory objętych siecią Natura 2000 (obszary te nazywane są obszarami SOO – specjalny obszar ochrony siedlisk). W których regionach fizycznogeograficznych Polski występuje największy odsetek tych obszarów?

**Wskazówka:** Skorzystaj z **legendy** umieszczonej po lewej stronie mapy.

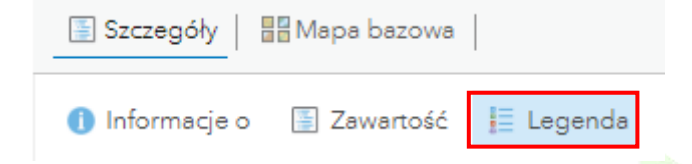

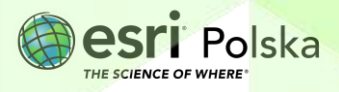

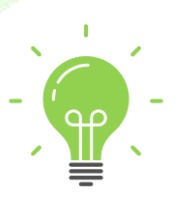

**Ciekawostka:** W Polsce sieć Natura 2000 obejmuje prawie 20 % powierzchni kraju. Wbrew ogólnemu przekonaniu nie jest to największy wynik, biorąc pod uwagę fakt, iż polska przyroda jest do tej pory dobrze zachowana i charakteryzuje się wysoką bioróżnorodnością. Wiele innych państw jest w większym stopniu pokrytych siecią Natura 2000 np. Słowenia (36%), Bułgaria (34%), czy Hiszpania (27%). Z drugiej strony istnieją państwa o bardzo małym udziale obszarów sieci Natura 2000 w ogólnej powierzchni kraju, co spowodowane jest wysokim poziomem przekształceń krajobrazu przez człowieka – przykładem takiego państwa jest Dania (zaledwie 9%).

**3.** Obszary Natura 2000 wyznaczane są nie tyko na lądzie, ale również na przybrzeżnych wodach morskich u wybrzeży Europy. Podaj nazwy polskich obszarów Natura 2000 na przybrzeżnych wodach.

**Wskazówka:** Klikając na dany obszar, otworzysz okno podręczne z informacjami na temat tego obiektu.

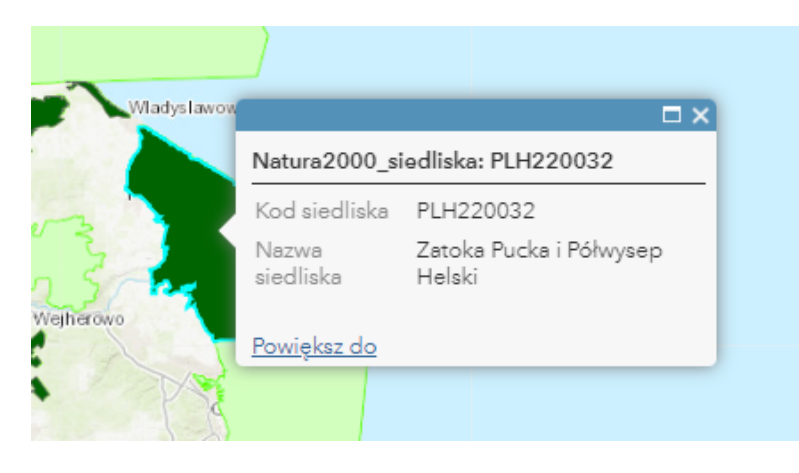

**4.** Znajdź na mapie siedlisko **Lasy Sieniawskie**. W tym celu wykorzystaj narzędzie **Filtruj.** W celu użycia narzędzia, najedź kursorem na nazwę warstwy Natura2000 siedliska (SOO). Pojawiają się dodatkowe ikony. Wybierz przedostatnią z nich.

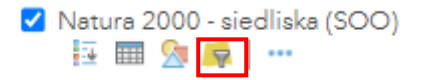

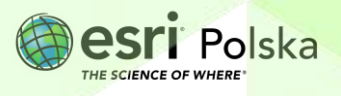

**5.** Narzędzie **Filtruj** pozwala wyszukiwać konkretne obiekty według zadanych kryteriów. Ułóż zapytanie: **NAZWA SIEDLISKA wynosi Uroczyska Puszczy Solskiej** zgodnie z rysunkiem poniżej.

 $\times$ 

Filtruj: Natura 2000 - siedliska (SOO)

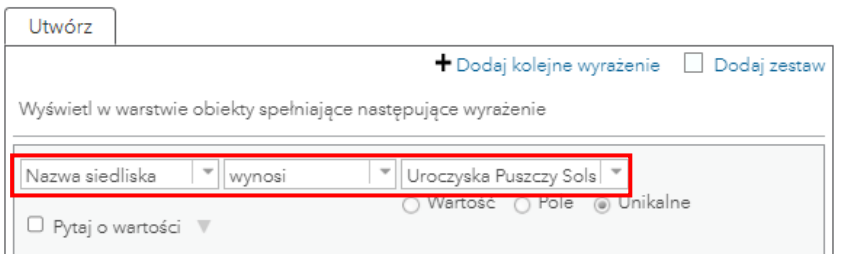

**Wskazówka:** Nazwę siedliska możesz szybko wybrać z menu rozwijanego po uprzednim wybraniu opcji **Unikalne**. Opcja ta ogranicza wybór tylko tych wartości, które zawarte są w tabeli atrybutów warstwy.

**6.** Kliknij na opcję **Zastosuj filtr**. Widok warstwy zostanie ograniczony do określonego kryterium. Przybliż widok mapy i odpowiedz na poniższe pytanie.

**Pytanie 3:** Określ, na granicy jakich województw znajduje się obszar Uroczyska Puszczy Solskiej oraz w sąsiedztwie jakich miejscowości.

**7.** Aby powrócić do widoku wszystkich obiektów w warstwie, uruchom ponownie narzędzie **Filtruj** i wybierz szary przycisk **Usuń Filtr.**

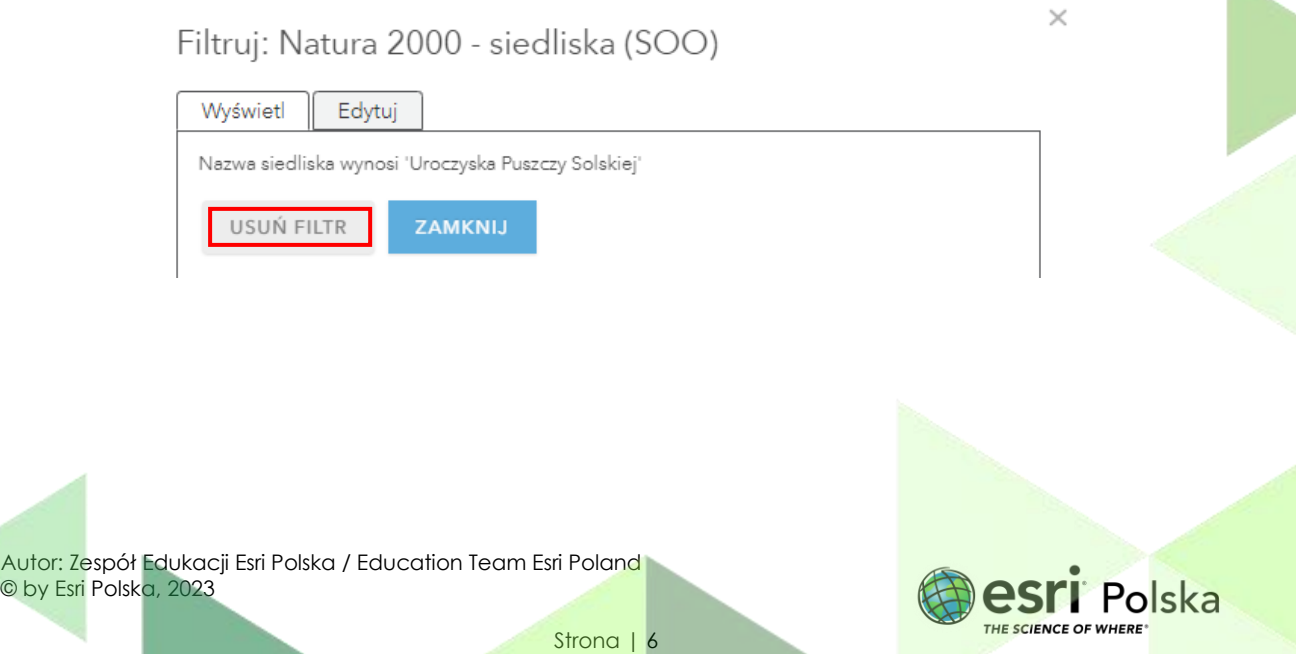

**8.** Włącz widoczność warstwy Natura 2000 – ptaki (OSO). W tym celu w panelu Zawartość kliknij na kwadracik obok nazwy warstwy. Skrót OSO oznacza "specjalne obszary ochrony ptaków".

Natura 2000 - ptaki (OSO)

**Pytanie 4:** W których regionach fizycznogeograficznych Polski zauważysz przeważające skupisko siedlisk ptasich objętych siecią Natura 2000? Jak myślisz, jaka jest tego przyczyna?

**Wskazówka:** Na potrzeby odpowiedzi na powyższe pytanie możesz wyłączyć widoczność warstwy **Natura 2000 – siedliska (SOO)** klikając na zaznaczony kwadrat obok nazwy warstwy. Po wykonanym zadaniu – włącz ponownie widoczność warstwy.

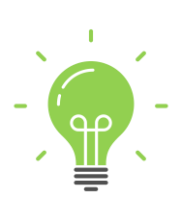

**Ciekawostka:** Sieć Natura 2000 wyodrębnia oddzielnie obszary występowania rzadkich i zagrożonych wyginięciem siedlisk oraz obszary ochrony ptaków. Czy taki podział jest potrzebny? Dlaczego ptaki w ramach unijnych dyrektyw zostały potraktowane wyjątkowo? Szacuje się, że w samej Unii Europejskiej aktywnie działa ok. 5 mln obserwatorów ptaków. Co więcej, ptaki są bardzo specyficzną gromadą zwierząt. Charakteryzuje je duże zróżnicowanie gatunków, występowanie ptaków prawie we wszystkich typach ekosystemów oraz umiejętność przemieszczania się na duże odległości. Niestety zauważa się również rosnący spadek liczebności poszczególnych gatunków ptaków. Z tego powodu prawo unijne postanowiło objąć specjalną ochroną tę gromadę zwierząt.

**9.** Ustaw przezroczystość warstwy Natura 2000 – siedliska (SOO). W tym celu najedź na nazwę warstwy w panelu **Zawartość**, następnie wybierz symbol trzech kropek i z dostępnych narzędzi wybierz **Przezroczystość**. Ustaw odpowiednio wartość, przesuwając suwakiem.

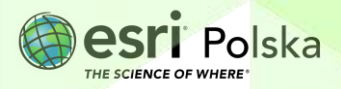

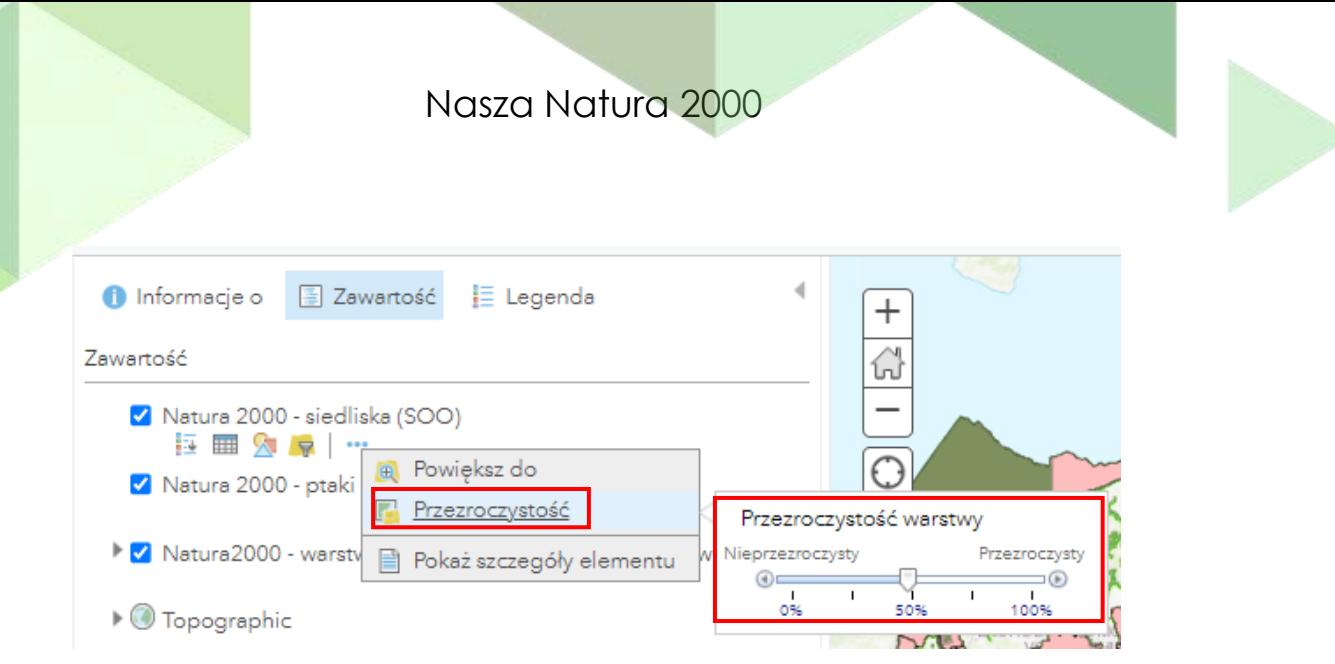

**Pytanie 5:** W Polsce istnieje wiele obszarów objętych jednocześnie dyrektywą siedliskową i ptasią, co świadczy o dużym stopniu bioróżnorodności tych obszarów. W poniższej tabeli podaj kilka przykładów.

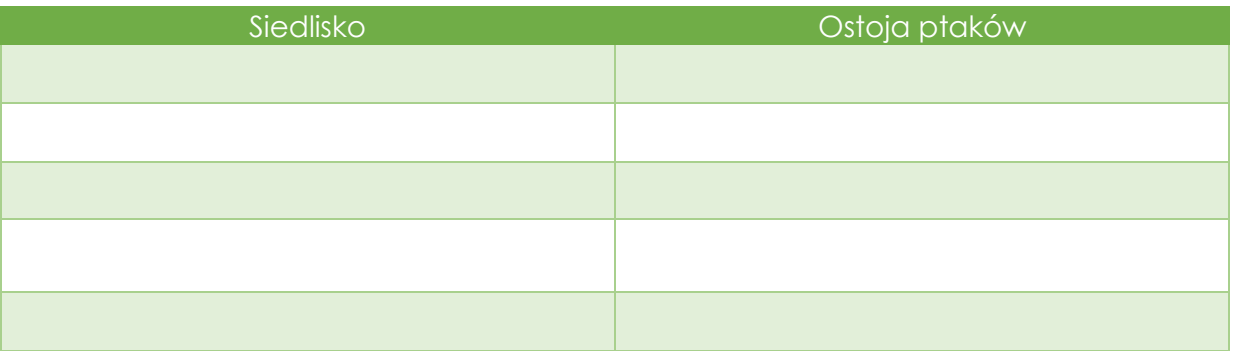

**10.** Znajdź na mapie ostoję ptasią Puszcza Biała.

**Wskazówka:** skorzystaj ponownie z narzędzia Filtruj. Informacje zawarte w oknie podręcznym warstwy to unikalny numer (kod) identyfikacyjny obszaru stosowany w całej Unii Europejskiej oraz jego nazwa.

**11.** W celu zdobycia dokładniejszych informacji na temat tej ostoi, wejdź na stronę Generalnej Dyrekcji Ochrony Środowiska (GDOŚ) poświęconej programowi Natura 2000:

[https://crfop.gdos.gov.pl/CRFOP/widok/viewnatura2000.jsf?fop=PL.ZIPOP.1393.N2K.PL](https://crfop.gdos.gov.pl/CRFOP/widok/viewnatura2000.jsf?fop=PL.ZIPOP.1393.N2K.PLB140007.B) [B140007.B.](https://crfop.gdos.gov.pl/CRFOP/widok/viewnatura2000.jsf?fop=PL.ZIPOP.1393.N2K.PLB140007.B) Na stronie możesz swobodnie wyszukiwać interesujący Cię obszar [\(https://crfop.gdos.gov.pl/CRFOP/index.jsf\)](https://crfop.gdos.gov.pl/CRFOP/index.jsf), do którego załączony jest dokument PDF

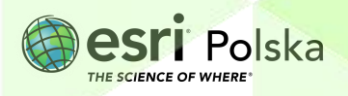

dokładnie opisujący charakterystykę obszaru. Zapoznaj się z tym dokumentem. W ten sposób możesz uzyskać informację na temat każdego obszaru włączonego w sieć Natura 2000.

**Pytanie 6:** Czego dowiedziałeś się o tym obszarze?

**12.** Liczba obszarów siedlisk i ostoi ptasich z roku na rok się zwiększa. Pod koniec 2022 roku odnotowano 145 obszarów specjalnej ochrony ptaków (OSO) i 864 specjalnych obszarów ochrony siedlisk (SOO). Porównaj te dane z liczbą obszarów przedstawionych na mapie. Otwórz tabelę atrybutów z menu kontekstowego warstwy – opcja **Pokaż tabelę**.

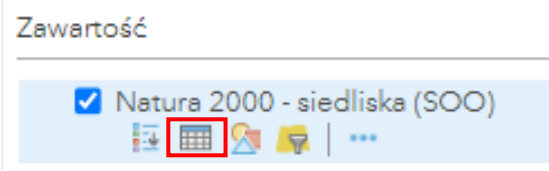

W górnym pasku tabeli znajduje się informacja o liczbie wszystkich obiektów warstwy.

**Pytanie 7:** Ile obszarów Natura 2000 przybyło w porównaniu z danymi przedstawionymi na mapie?

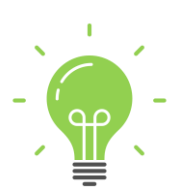

**Ciekawostka**: Generalna Dyrekcja Ochrony Środowiska stworzyła krajowy portal aktualnych obszarów chronionych w Polsce. Geoserwis umożliwia przegląd takich form ochrony przyrody jak parki narodowe, parki krajobrazowe, rezerwaty czy obszary Natura 2000. Portal środowiskowy znajduje się pod adresem: https://g[eoserwis.gdos.gov.pl/mapy/](https://geoserwis.gdos.gov.pl/mapy/)**.** Również Europejska Agencja Środowiska prowadzi geoserwis, na którym przedstawione zostały aktualne obszary Natura 2000 w całej Europie. Wejdź na stronę <https://natura2000.eea.europa.eu/> i przyjrzyj się sieci Natura 2000 w Europie.

**13.** \*Znajdź na mapie swoją miejscowość. Określ, jakie obszary sieci Natura 2000 znajdują się w pobliżu Twojego miejsca zamieszkania. Zdobądź dodatkowe informacje o tym obszarze za pomocą wyszukiwarki na stronie generalnej Dyrekcji Ochrony Środowiska. Przygotuj krótką prezentację na temat obszarów Natura 2000 w Twojej okolicy.

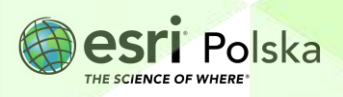

Powinieneś pamiętać, iż jest to ważna wiedza na temat Twojego otoczenia i miejsca zamieszkania.

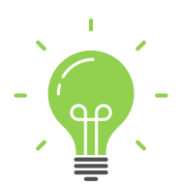

**Ciekawostka**: Tworzenie obszarów Natura 2000 na terenie Polski budzi do tej pory wiele kontrowersji wśród społeczności lokalnych. Spowodowane jest to niską świadomością społeczną na temat ochrony środowiska, jak również różnym podejściem do kwestii ochrony przyrody i zrównoważonego rozwoju. Wiele władz gminnych sprzeciwia się ustanawianiu obszarów Natura 2000 na terenie gminy sądząc, iż zahamuje to rozwój inwestycyjny obszaru. Nic bardziej mylnego. Na obszarach Natura 2000 możliwa jest działalność człowieka, jednak pod warunkiem uwzględniania środków ochrony przyrody. Każdy przedsiębiorca inwestujący na tym obszarze musi sporządzić ocenę odziaływania na środowisko przedsięwzięcia oraz uwzględnić założenia planu ochrony obszaru Natura 2000.

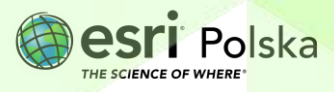

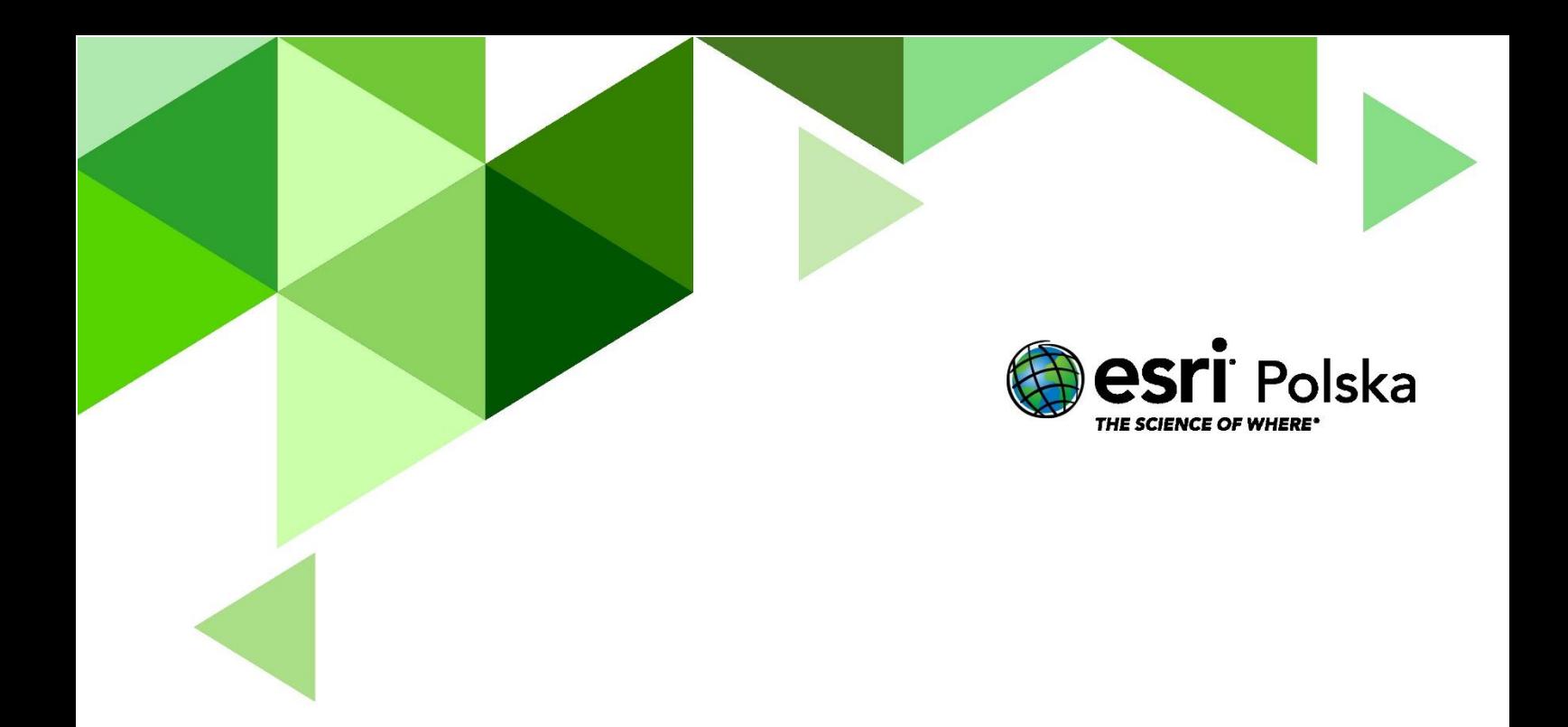

# Dziękujemy za skorzystanie z naszych materiałów.

Zespół Edukacji Esri Polska Sp. z o.o.

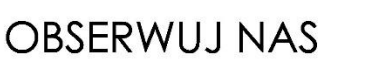

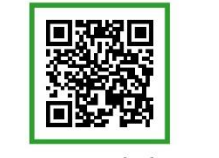

Platforma edukacyjna

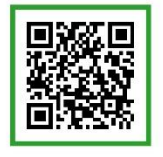

Facebook

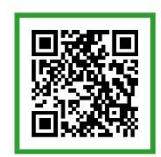

Grupa nauczycieli

# Geografia